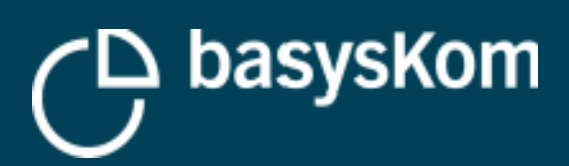

 $\overline{C}$ 

# **QT QUICK ON LOW-END i.MX6 DEVICES**

瞿

**Jeremias Bosch**

瞿

**19.08.2019**

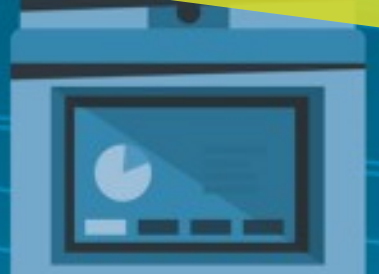

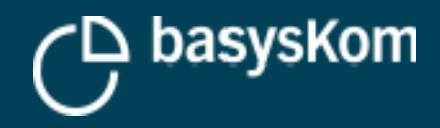

## **Who am I**

#### **Jeremias Bosch Dipl. Inf. (FH)**

- Since 10+ years at basysKom GmbH
- Senior Developing Project Manager
- Qt Quick, C++
- IoT, Azure, Cloud

#### **basysKom GmbH**

- **is a Qt Service Partner since 2004**
- is located in Darmstadt and Nürnberg
- $\cdot$  is employing  $\sim$  30 people
- is part of the UX Gruppe
- provides services (consulting, training, coaching and development) around Qt
- focuses on technical/industrial applications of Qt (HMI and application development)

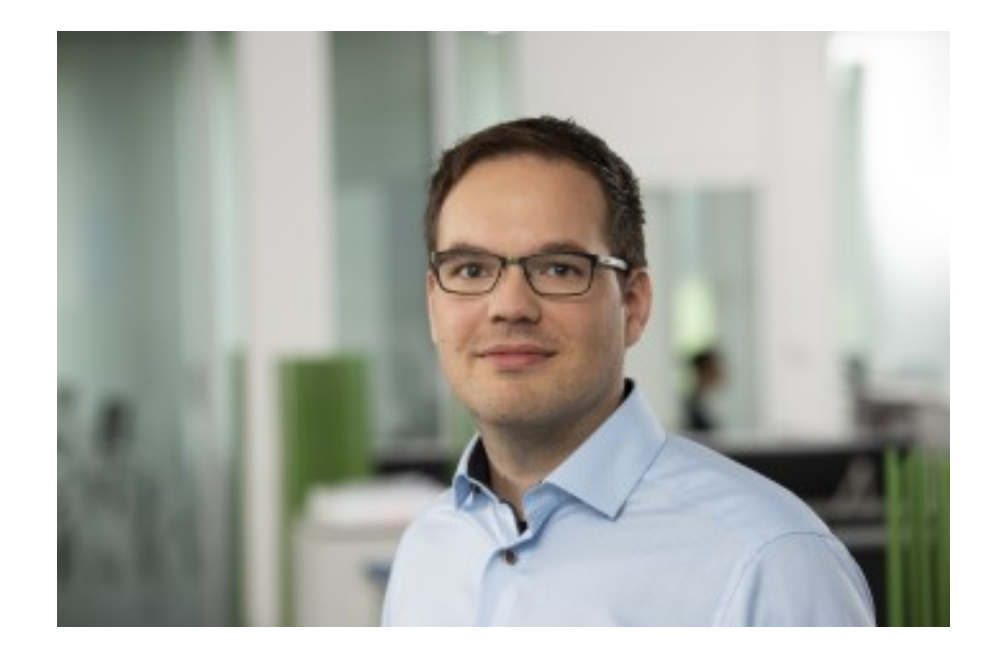

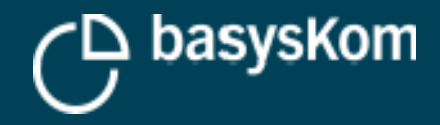

### **Why this talk**

**We see that our customers tend to select the smallest possible i.MX6 Device still providing a GPU.**

### **You find yourself, as a developer,**

- In a price sensitive environment,
- Squeezing the last bit of HMI performance from lower end hardware, such as a SoloX.

**This talk will discuss two projects, their KPI's and the taken technical decisions to fulfill those KPI's.**

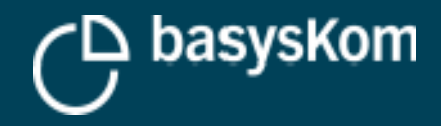

# **SoloX Project**

#### **400 Mhz (Cortex A9 & M4)**

▪ 400 Mhz because of thermal reasons. In some situations even only 200 Mhz.

#### **Limited GPU**

▪ To reduce impact on CPU.

**512 MB Memory**

**800x480 Display**

**Qt 5.6.3**

**QML**

**Heavy Backend Processes (utilizing ~50% of the CPU)**

**Webserver (Node.js) running a Web-API parallel to the local Qt HMI to serve an Angular Web-App (provided by the same device)**

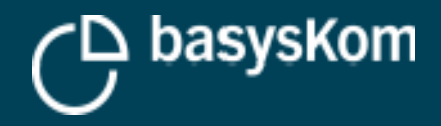

### **KPI's**

- Dynamic Fullscreen Multipass Shader Component
- "Fast Boot": Power on  $→$  Splash < 10 seconds
- 30 fps
- Fullscreen Animations
- > 100 Screens
- < 70 MB Memory usage

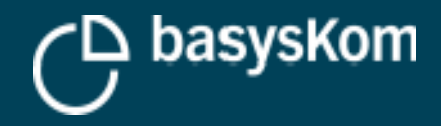

# **Boot Optimizations**

#### **System-Level**

- Optimize your Kernel
- Do not show a Kernel-Splash image

### **On Application-Level**

- Focus to start your executable as soon as possible
- Load only what is really required to display a first image
- Only load your real application once you displayed that image
- Lazy Loading / Lazy Startup

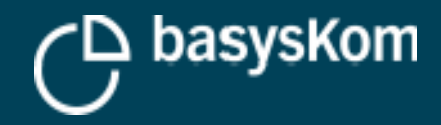

### **Lazy startup organization**

### **Design your application to load in stages and modules**

- First load the splash screen
- Only after that, start to load the content, logic, dialog system, state machine, IPC (and everything async to each other)

#### **The result: partially loaded HMI during startup**

▪ However, the user will see much earlier that 'something' is happening

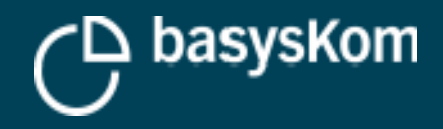

### **Caching vs. Load & Destroy**

- Caching PRO:
	- No memory fragmentation
	- Fast display times
- Caching CON:
- Time until everything is cached (this is a strategy point)
- 'Higher *initial* memory usage'
- Load & Destroy PRO:
- Lower initial memory usage, lower CPU usage at start

- Load & Destroy CON:
	- High fragmentation lead to higher memory usage over time
	- Loading on demand causes performance issues

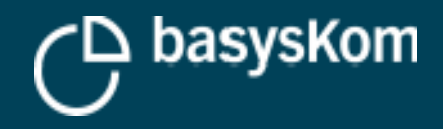

### **Caching vs. Load & Destroy**

- Page Heap Pro:
- No structure to keep in mind
- Caching is easily possible
- Easy to handle complex screen transitions and concepts
- Page Heap Con:
- Requires external management
- Page Stack Pro:
- Part of Qt components/controls
- Stack allows to push/pop screens in a structured order
- Page Stack Con:
- Complicated to use in complex situations
- Caching is possible but more complicated

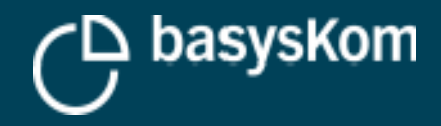

#### **Delegate Reuse**

- Delegates are expensive
- Delegates fragment your memory
- Utilize the Complete/Destroy mechanism and "re-parent" the content of your delegates

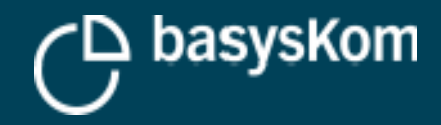

### **Shader and Graphics**

#### **CPU Usage on Shaders!**

- On low-end devices the CPU takes a critical part in handling fragment shaders (i.e. a fullscreen fragment shader on a SoloX takes ~35% CPU time to compute at close to 60 FPS)
- Avoid complex fragment shaders

#### **Using Textures vs. Using Geometry**

- For common structures, like rectangles, without gradient, we learned that geometry is the fastest solution
- For complex structures, like circles, a texture can be faster
- For icons, we found it *usually* much better (lower memory impact, faster loading times, higher customer satisfaction) to use white icons and color them with a shader rather than loading colored icons

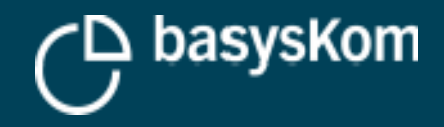

# **Dual Lite Project**

- **1,2 Ghz (Cortex A9, Dual Core)**
- **2 GB Memory**
- **1280x800 Display**
- **Qt 5.9.6**
- **QML**

### **Heavy Backend**

- Multiple communication frameworks in parallel for
- Controlling the machine itself
- Cloud access
- Providing remote maintenance and supervision options over two separate interfaces
- OPC UA
- Legacy API

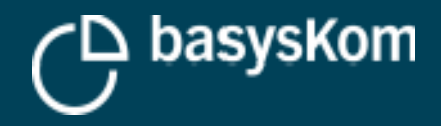

### **KPIs**

#### **Smooth User Experience with state of the art transitions**

- Complex WYSIWYG-style content editors
- > 100 Screens + Dialogs
- Custom UI framework
- I18N + VKB support for 36 languages
- Dynamic styling

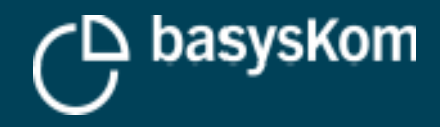

- Boot-Time had no relevance everything can be cached and loaded
- Heavy use of page caching and preloading to ensure smooth transitions
- Shader-based coloring and shadow generation for improved performance
- Using 1D instead of 2D textures where possible
- Unfortunately not supported in QML, but can be simulated using a 2D texture with an 1px width or height
- Better: Add support for 1D textures by extending the scene graph

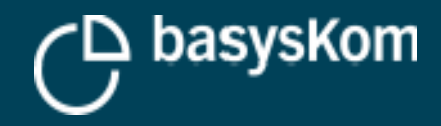

### **Shader and Graphics**

#### **How to upload software-rendered dynamic content efficiently?**

- QQuickImageProvider can be used, but every update needs to use a new URL since this API is not meant for dynamic content changes and the updated texture will not be visible!
- Make sure to disable image caching!
- This should be a general remark: Image caching should only be enabled for reoccurring images (e.g. backgrounds for ui controls) and not for anything else, esp. not large background or content images!
- Fillrate can become a problem quickly, so overdraw, esp. with blending enabled, has to be kept as minimal as possible
- Blending is enabled for image elements with image-files that have an alpha channel and for rectangles that use the radius property while anti-aliasing is enabled (which is the default), so use those wisely!

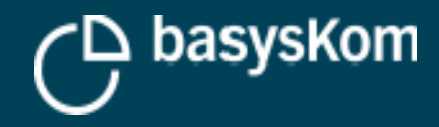

# **Rendering Performance Issues**

#### **Important Read:**

▪ https://doc.qt.io/qt-5/qtquick-visualcanvas-scenegraph-renderer.html

#### **How to investigate your rendering pipeline?**

- Visualize/Output the action of QSceneGraph using
	- QSG\_VISUALIZE=batches
	- QSG\_RENDERER\_DEBUG=render
- QSG\_RENDER\_TIMING=1

#### **Unexpected high CPU Load might relate to a batching issue**

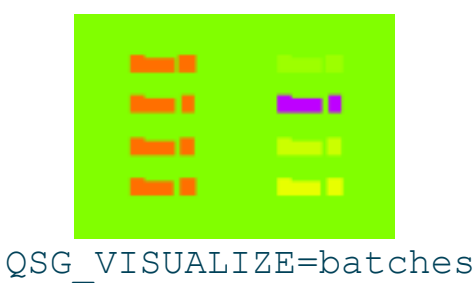

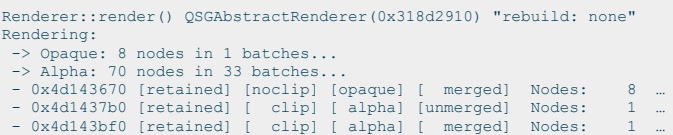

#### QSG\_RENDERER\_DEBUG=render

QQuickWindowQmlImpl\_QML\_41(0x2e92a598 active exposed, visibility=QWindow::Visibility(Windowed)… qt.scenegraph.time.renderer: time in renderer: total=0ms, preprocess=0, updates=0, binding=0, … qt.scenegraph.time.renderloop: Frame rendered with 'threaded' renderloop in 15ms, sync=0, rend… qt.scenegraph.time.renderloop: Frame prepared with 'threaded' renderloop, polish=0, lock=0, bl… qt.scenegraph.time.renderer: time in renderer: total=0ms, preprocess=0, updates=0, binding=0, … qt.scenegraph.time.renderloop: Frame rendered with 'threaded' renderloop in 16ms, sync=0, rend… qt.scenegraph.time.renderloop: Frame prepared with 'threaded' renderloop, polish=0, lock=0, bl… qt.scenegraph.time.renderer: time in renderer: total=0ms, preprocess=0, updates=0, binding=0, … qt.scenegraph.time.renderloop: Frame rendered with 'threaded' renderloop in 15ms, sync=0, rend… qt.scenegraph.time.renderer: time in renderer: total=0ms, preprocess=0, updates=0, binding=0, …

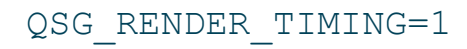

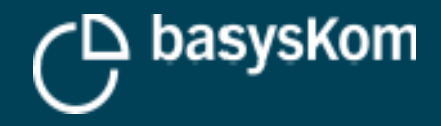

### **Some Demo :)**

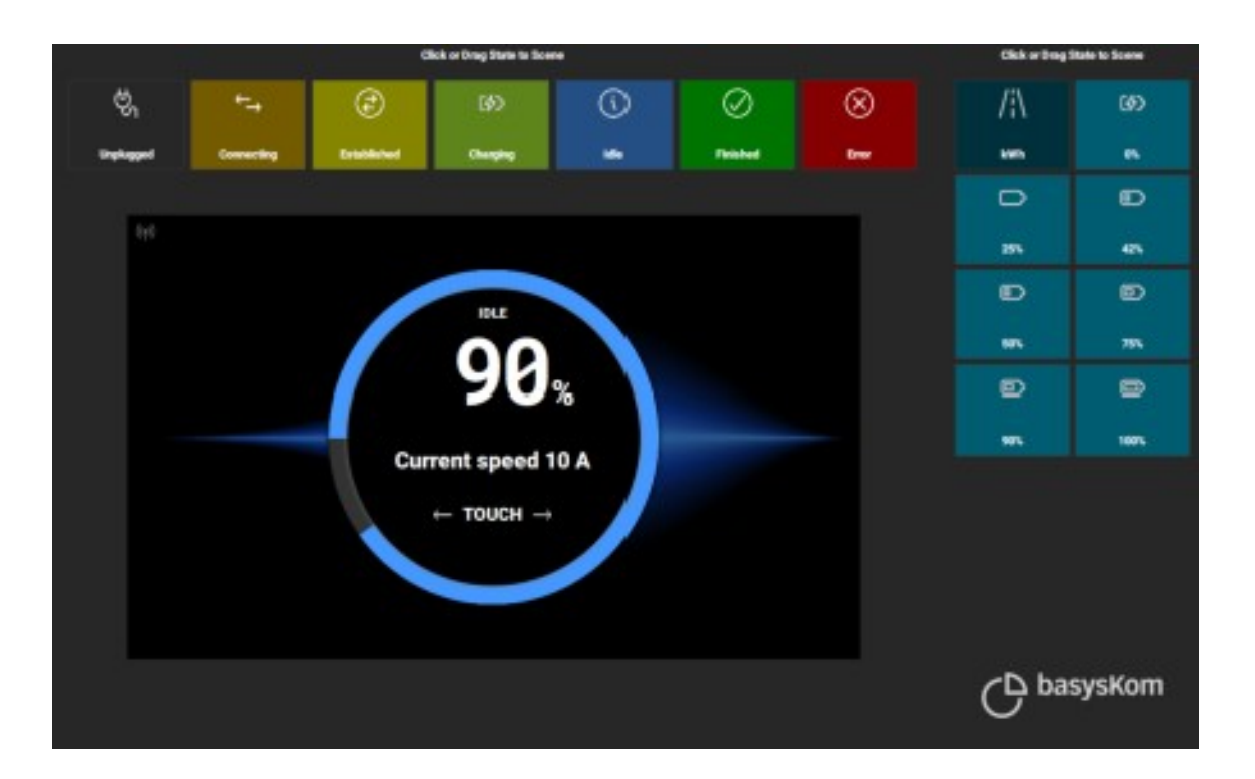

 **Come visit our booth!**

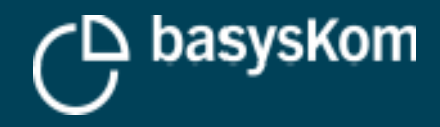

### **Conclusion**

### **Yes you can create smooth running modern HMI's on low-end i.MX6 Devices**

- Keep the limitations in mind
- Always test on hardware
- Define KPI's of what is acceptable performance
- Attack issues when they first occur and build rules from your learning's
- Caching helps to make the memory usage more predictable